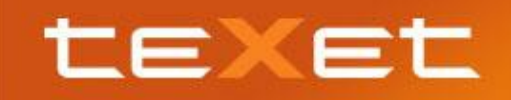

Приведенные ниже рекомендации помогут вам настроить интернет с использованием SIM-карты Билайн, которым комплектуются смартпэды teXet TM-5200.

## Обратите внимание, что данное предложение является ограниченным и не распространяется на все модели TM-5200, доступные на российском рынке.

## Рекомендации по активации карты и настройке Интернет с использованием 3G

- 1) Вставьте SIM-карту в верхний слот номер 1 (3G)
- ВАЖНО! Должна быть вставлена только SIM-карта Beeline.
- 2) Акивация голосового вызова и передачи данных на SIM-карту Beeline.

Для активации следует зайти в меню «Настройки» выбрать раздел «Управление SIM-картами». В меню "Управление SIM-картами" следует поставить метку напротив слова Beeline в опциях "Голосовой вызов" и "Соединение для передачи данных".

Если операция прошла успешно, под строкой "Голосовой вызов" и "Соединение для передачи данных" появится надпись Beeline.

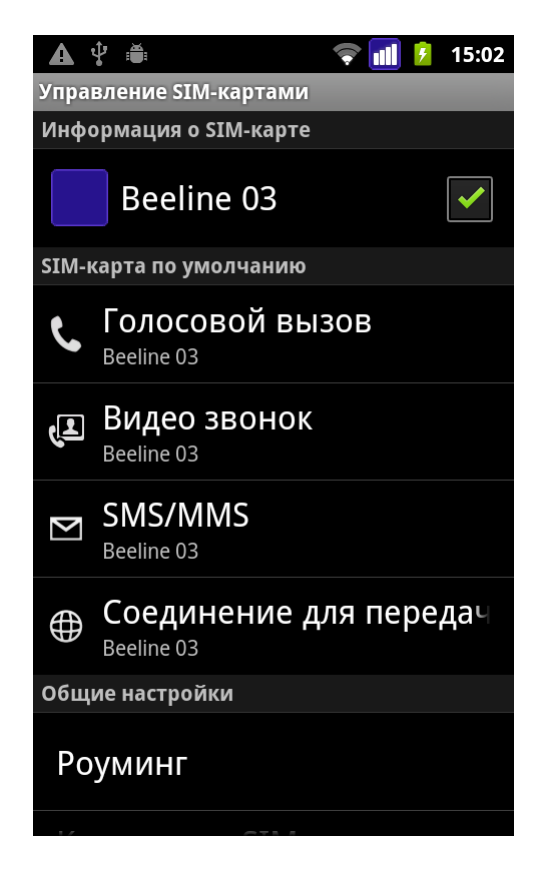

3) Выполните действия описанные в информационном вложении от Beeline (см. ниже):

! ВАЖНО выполнить регистрацию SIM-карты и активировать ее, введя код \*101\*1111# на экранной клавиатуре Вашего телефона

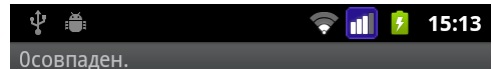

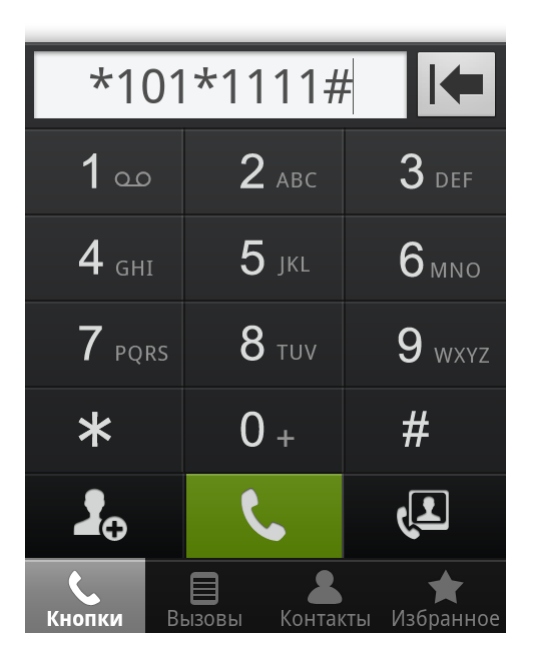

После ввода кода появится сообщение о пополнении баланса.

! Если сообщение не появилось, вы набрали неверную команду повторите действие. При необходимости обратитесь в службу поддержки Билайн.

4) Далее следует: открыть меню «Настройки» - выбрать «Беспроводные сети» - «Мобильная сеть» - «Точки доступа (APN)» - Beeline.internet.

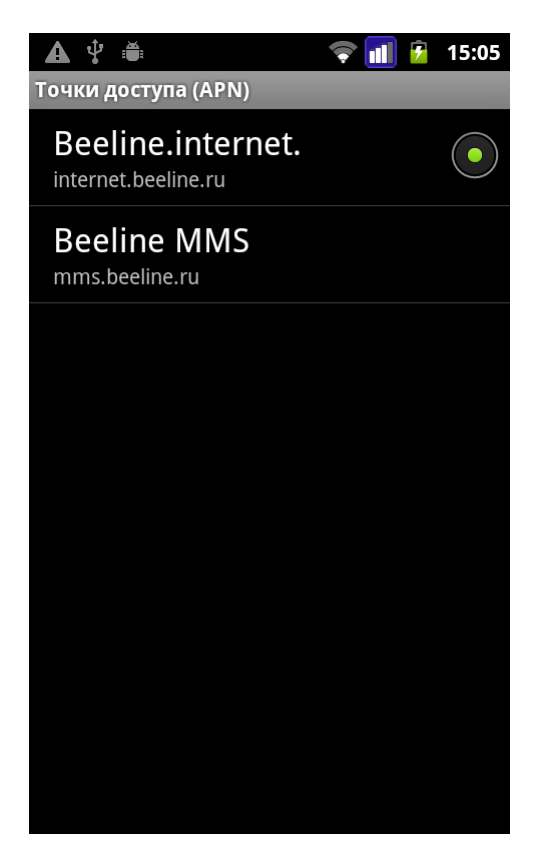

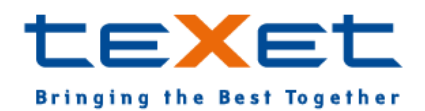

**5)** Проверьте настройки. Верные настройки приведены ниже:

 **Имя** = Beeline internet **APN** = internet.beeline.ru  $MCC = 250$  $MNC = 99$  **Имя пользователя** = beeline **Пароль** = beeline

Остальные пункты следует оставить **без изменений**

- **6)** Нажимаем клавишу **для возврата в главный экран.**
- **7)** Проведите пальцем по экрану сверху вниз (от верхней границы экрана). Это действие откроет «Строку состояния» и «Область уведомлений» смартфона.

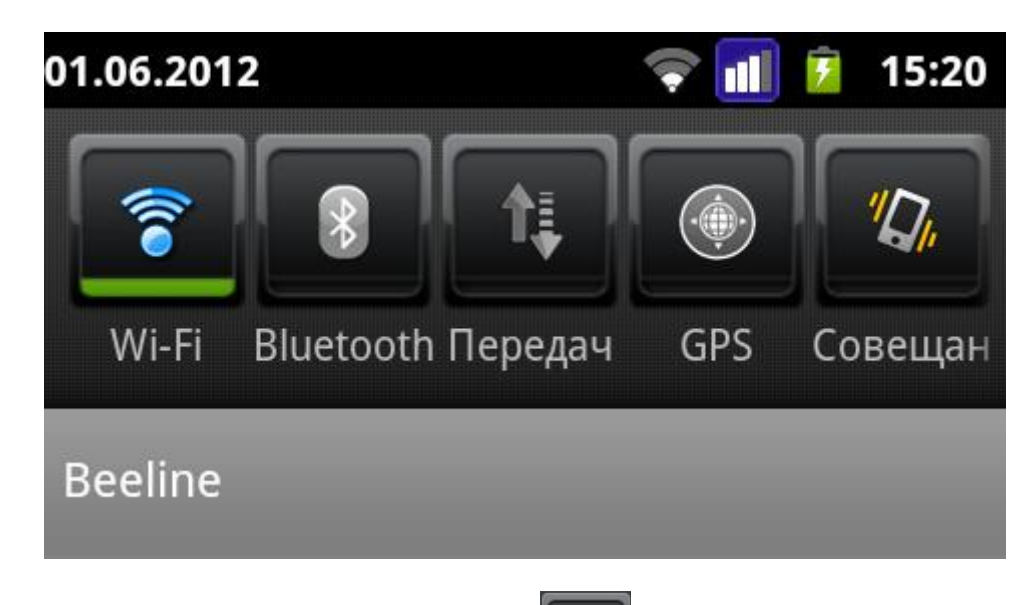

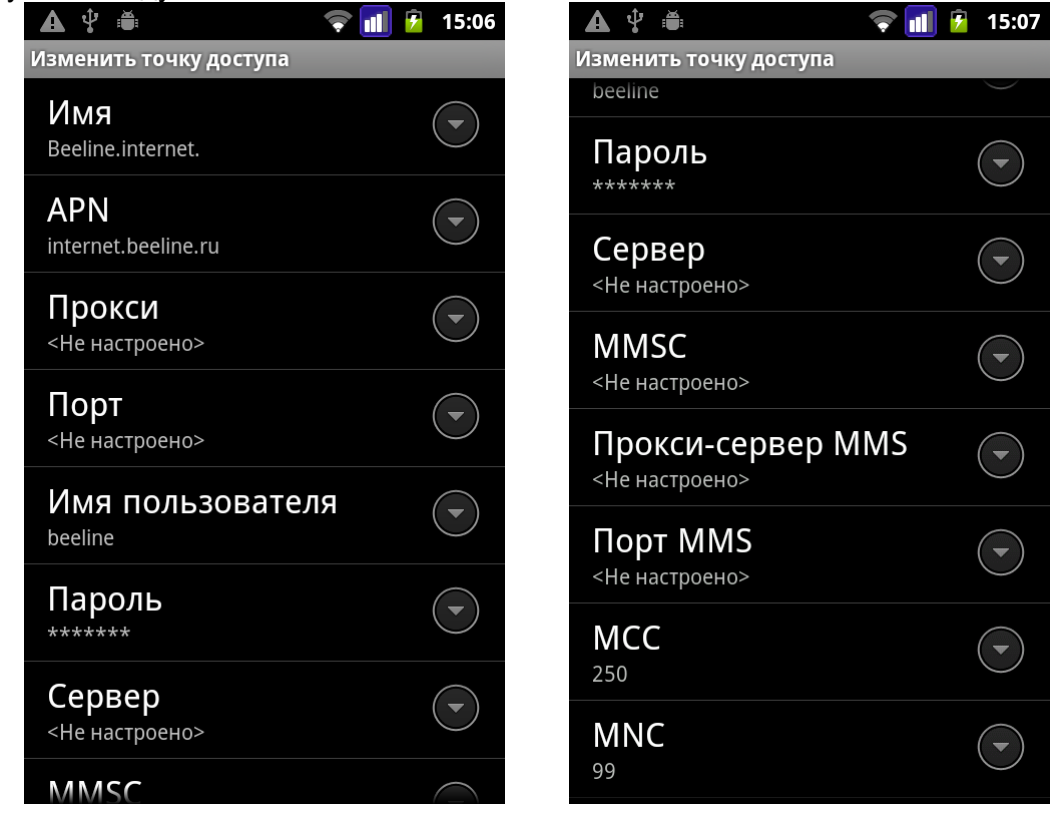

îį **8)** В появившемся меню следует нажать на иконку **дела** до тех пор пока в верхнем правом углу иконки не появится цифра 1. Обычно для этого достаточно одного нажатия.

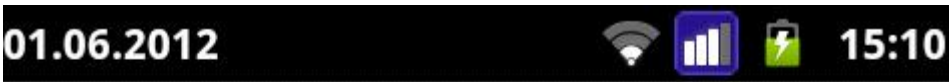

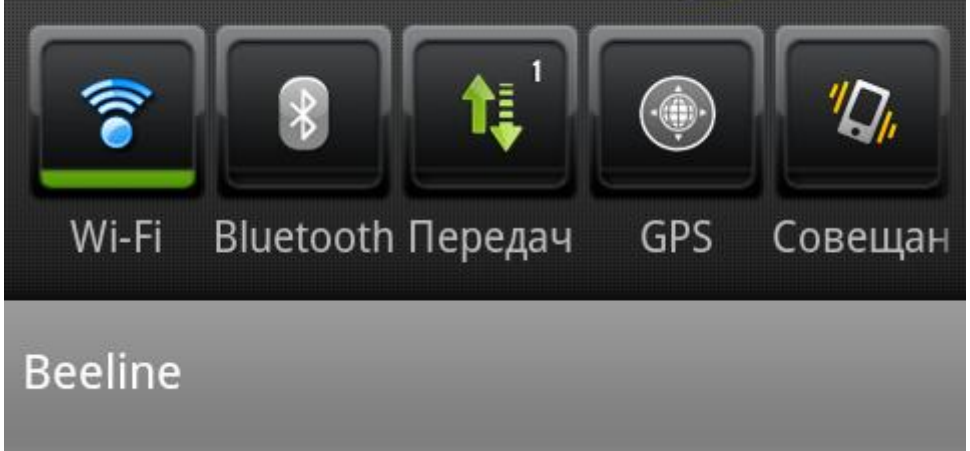

После проведения вышеуказанных операций настройка завешена. Вы можете использовать услугу «Мобильный Интернет от Билайн».

! По вопросам тарификации, доступности мобильного интернета и качества предоставляемой услуги обращайтесь в ближайший офис Beeline или по телефону горячей линии Beeline вашего региона. Производитель не дает информации, касающейся качества предоставляемых услуг от оператора связи.

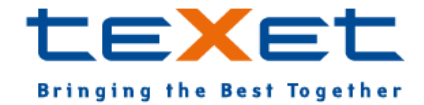